**2020-12-18**

## **Vaccinationsstödet: Lathund över publicering av hälsodeklaration mot Covid-19**

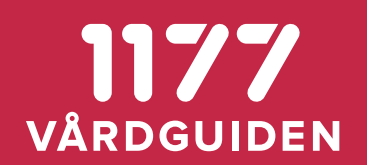

*Jenny Weijnitz*

## **Lathund över stegen i flödet för nationell hälsodeklaration Vaccination mot covid-19**

Hälsodeklarationen i Formulärhantering

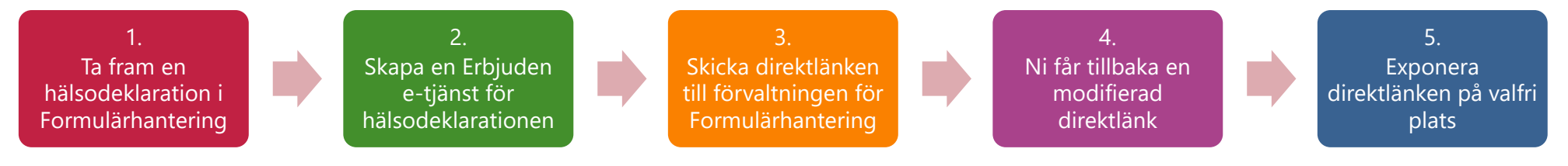

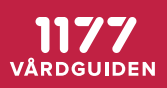

## **Lathund över stegen i flödet för nationell hälsodeklaration Vaccination mot covid-19**

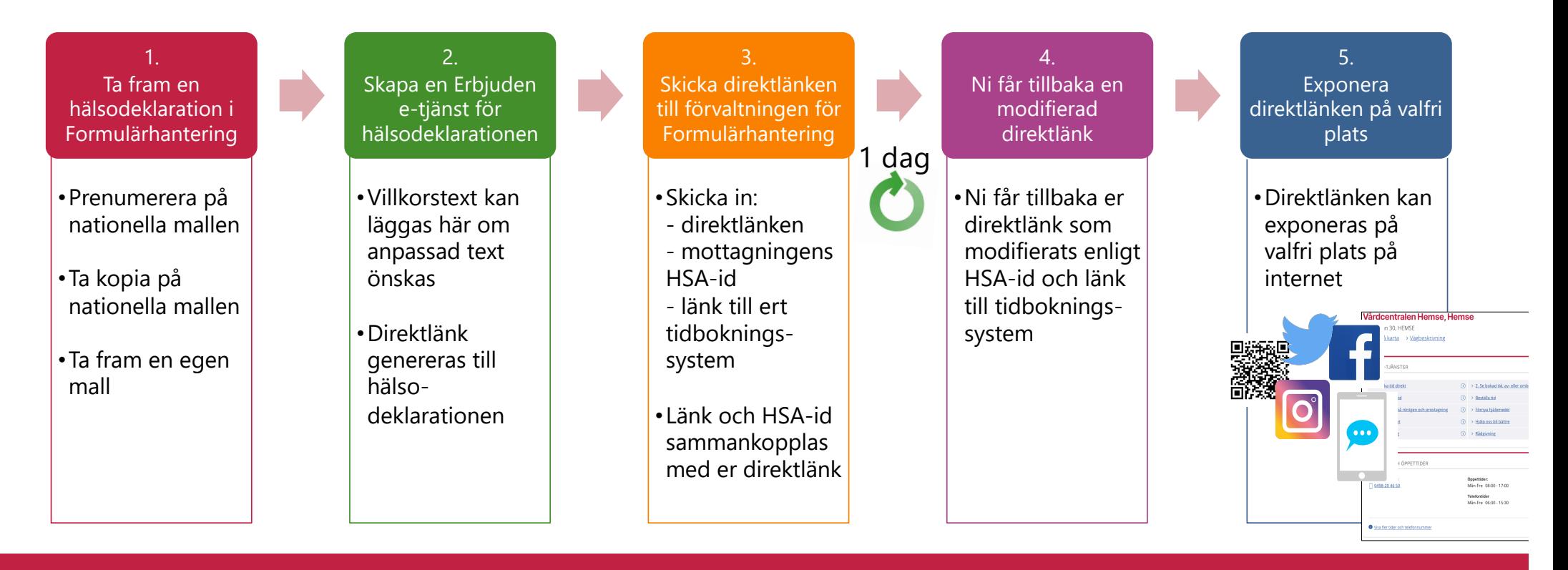

**VÅRDGUIDEN** 

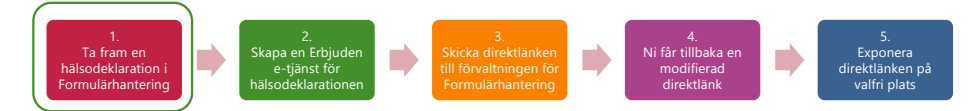

## **Ta fram en hälsodeklaration i Formulärhantering**

- Välj om ni önskar *prenumerera* eller om ni vill ha en egen kopia av den nationella hälsodeklarationen som Inera tagit fram baserat på Folkhälsomyndighetens hälsodeklaration
- Ni kan även ta fram och använda en helt egen hälsodeklaration

#### Prenumerera

- Att prenumerera innebär att ni använder den nationella hälsodeklarationen
- Ni tar del av uppdateringar automatiskt
- Ni kan inte göra några regionala anpassningar i hälsodeklarationen

#### Kopiera

- Om ni tar en kopia av den nationella hälsodeklarationen kan ni göra regionala anpassningar i hälsodeklarationen, exempelvis i villkorstexten i frågorna
- Ni gör uppdateringar i mallen själva

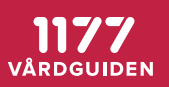

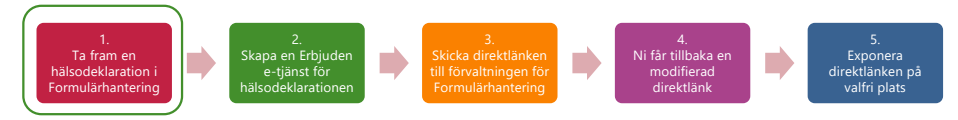

· Du har en kronisk lungsjukdom.

## **Här är den nationella hälsodeklarationen**

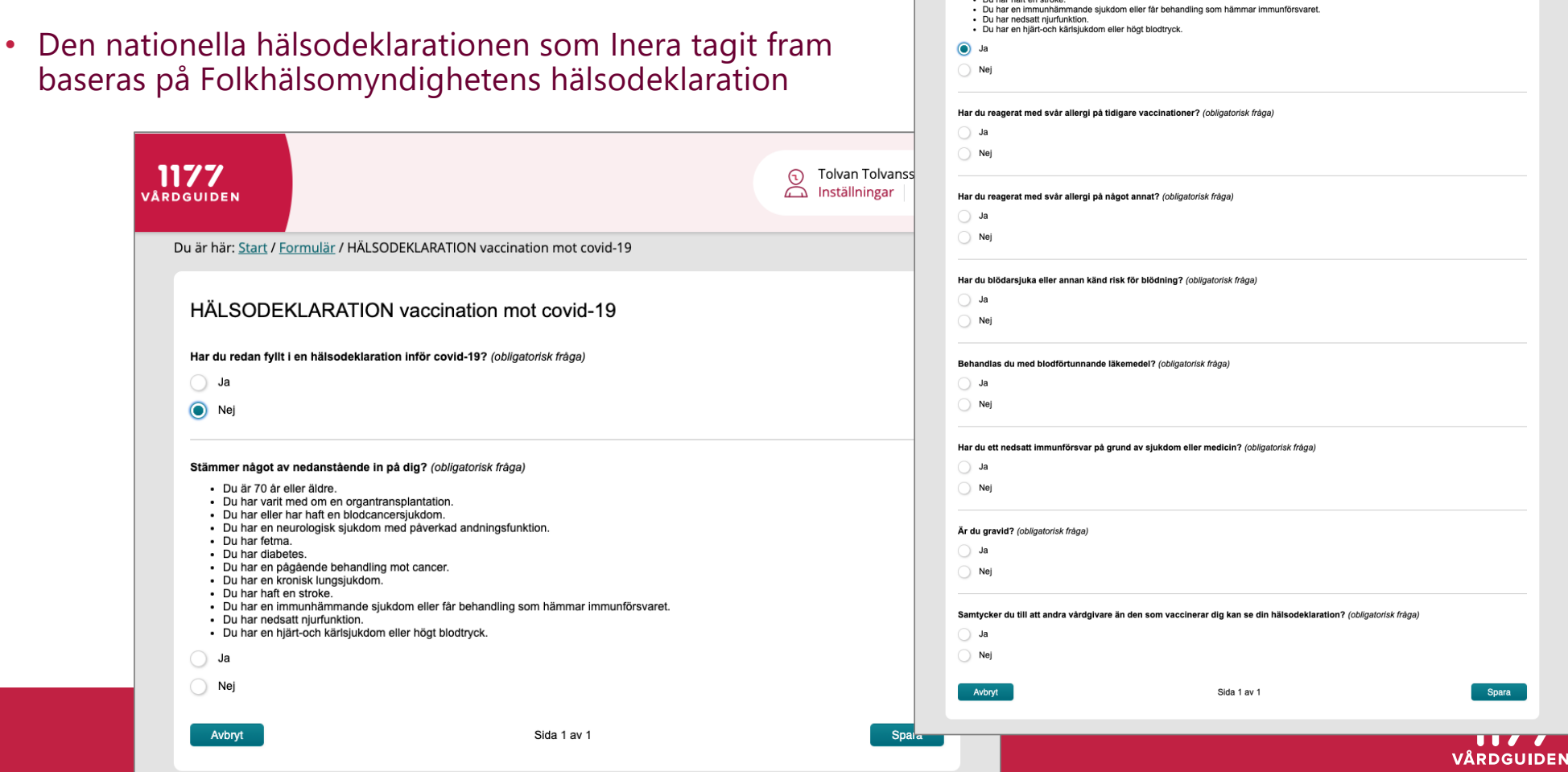

 $51$ 

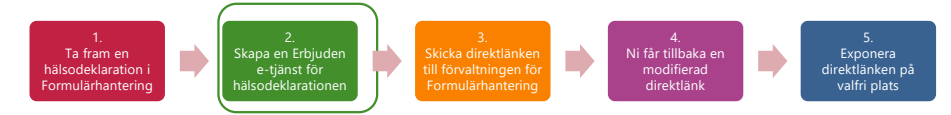

## **Skapa en Erbjuden e-tjänst för hälsodeklarationen**

- 1. Gå till flik "Erbjuden e-tjänst för formulär" i *Design*
- 2. Skapa en ny erbjuden e-tjänst
- 3. Bocka i alternativet "Dölj formuläret i listan *Fler tillgängliga frågeformulär* under Övriga tjänster
- 4. Välj önskad formulärmall, namn på mallen
- 5. Ange beskrivning, se rekommendation
- 6. Ange målgrupp för hälsodeklarationen *(kön, ålder, län)*

#### Erbjuden e-tjänst för formulär

Den Erbjudna e-tjänsten visas på 1177 Vårdguidens e-tjänster under menyvalet Övriga tiänster/Formulär att fylla i. E-tiänsten är tillgänglig för alla invånare som uppfyller målgruppskriterierna angivna nedan. Erbiuden e-tiänst med status Publicerad har även en direktlänk som kan användas för att länka till formuläret, exempelvis från Kontaktkortet på 1177.se

#### Direktlänk

Direktlänken kan användas för att länka till formuläret, exempelvis från Kontaktkortet på 1177.se

https://demo.formular.1177.se/etjanst/24fedec2-d939-407f-9b67-ce0aea4981e4 Koplera

#### Publiceringsalternativ

Dölj formuläret i listan Fler tillgängliga frågeformulär under Övriga tjänster

Se följande bilder om val av formulärmall och rekommendation om beskrivande text

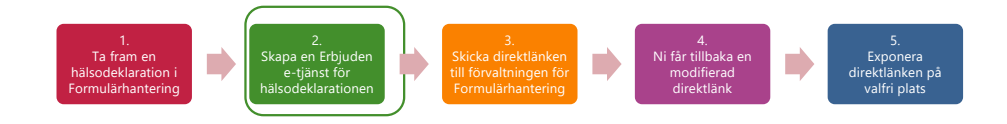

### **Ange en beskrivning**

- I Erbjuden e-tjänst lägger ni in önskad text i fältet "Beskrivning"
- Texten visas innan invånaren kommer in i hälsodeklarationen.

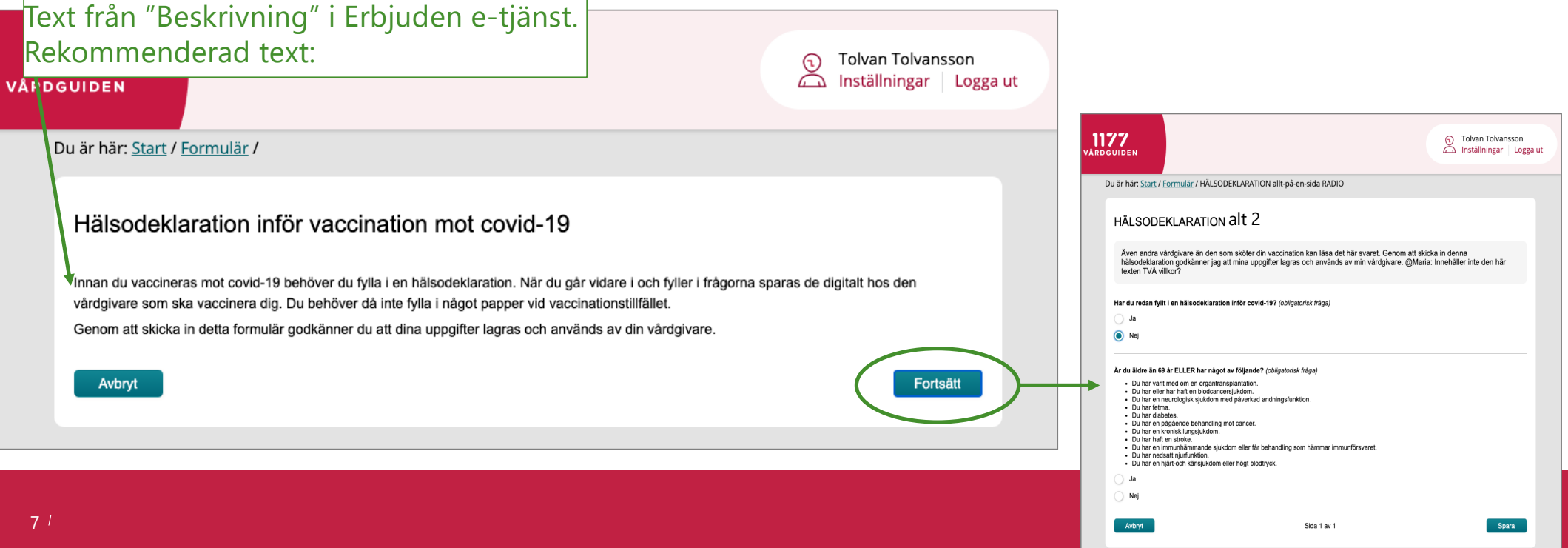

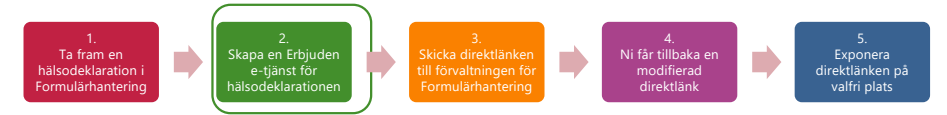

### **Publicera er Erbjuden e-tjänst för hälsodeklarationen**

Direktlänken

- 1. Klicka på knappen "Publicera"
- 2. När e-tjänsten är publicerad visas "Direktlänken" till etjänsten
- 3. Kopiera direktlänken

#### Erbjuden e-tjänst för formulär

Den Erbiudna e-tiänsten visas på 1177 Vårdguidens e-tiänster under menvvalet Övriga tjänster/Formulär att fylla i. E-tjänsten är tillgänglig för alla invånare som uppfyller målgruppskriterierna angivna nedan. Erbjuden e-tjänst med status Publicerad har även en direktlänk som kan användas för att länka till formuläret, exempelvis från Kontaktkortet på 1177.se.

#### Direktlänk

Direktlänken kan användas för att länka till formuläret, exempelvis från Kontaktkortet på 1177.se

https://demo.formular.1177.se/etjanst/2002bcce-7576-4847-b6c2-b295b7e8d449 Koplera

#### Publiceringsalternativ

Dölj formuläret i listan Fler tillgängliga frågeformulär under Övriga tjänster

#### Formulärmall\*

Välj formulärmall Förhandsgranska formulärmall

HÄLSODEKLARATION\_3 - VUXNA (Klar för utskick)

 $\times$   $\sim$ 

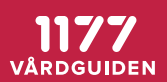

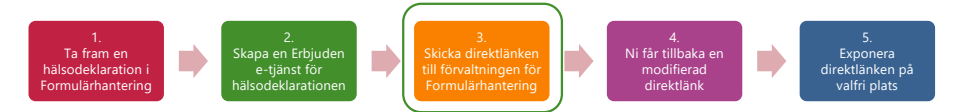

## **Skickadirektlänken till förvaltningen för Formulärhantering**

- Skicka följande uppgifter till förvaltningen för Formulärhantering
	- 1. Direktlänken
	- 2. HSA-id på enheten/mottagningen där Erbjuden e-tjänst just skapades
	- 3. Länken till enhetens/mottagningens tidbokingssystem
- Uppgifterna sammankopplas med enheten/mottagningen och blir helt anpassad för respektive enhet/mottagning

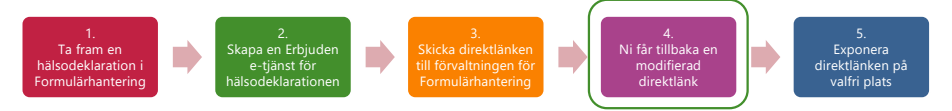

## **Nifår tillbaka en modifierad direktlänk**

- Direktlänken har fått ett påhäng som är unikt för respektive enhet/mottagning och som sammankopplar direktlänken till rätt webbtidbok, knappar och länkar
- Direktlänken kan exponeras på valfri plats på internet

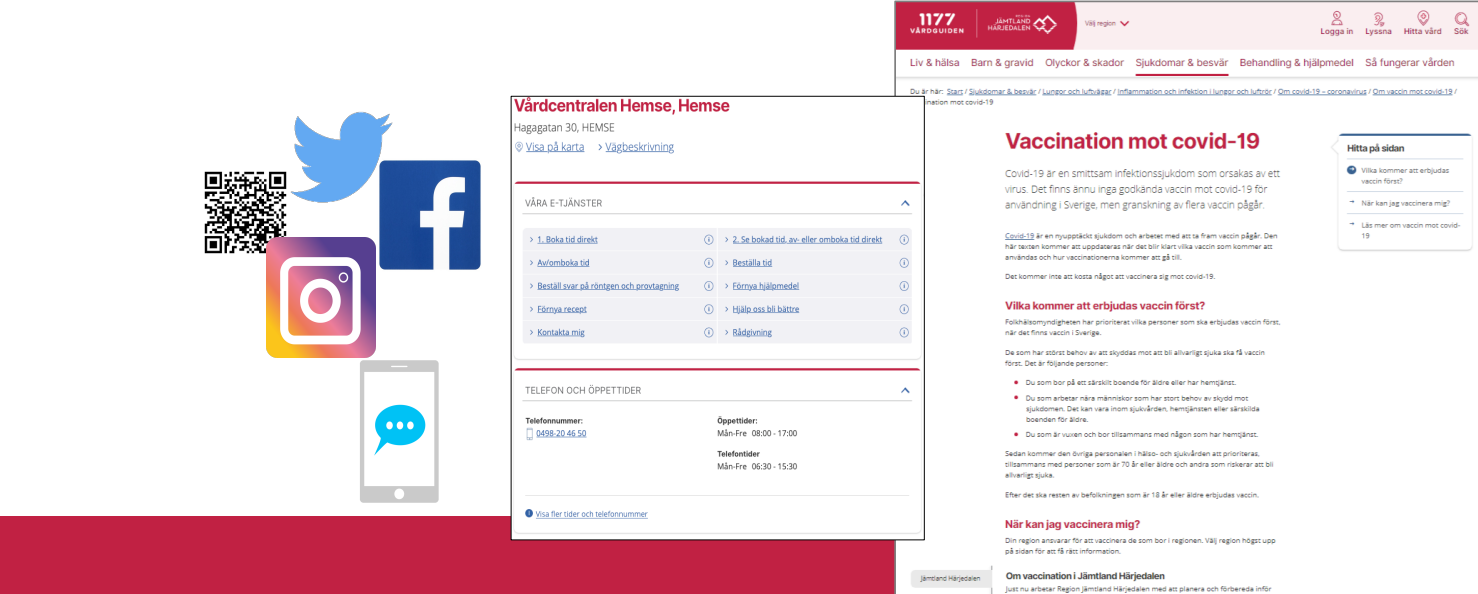

nu arussar region januario ranjsoaren mez au pianera our ionoerez<br>inering mot covid-19. Du kan alitså ännu inte boka tid för vaccinering<br>kommer självfallet med mer information när det närmar sig vaccinati

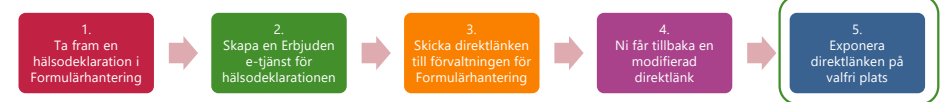

Du är här: Start / Sjukdomar & besvär / Lungor och luftvägar / Inflammation och infektion i lungor och luftrör / Om covid-19 - coronavirus / Om vaccin mot covid-19

**Vaccination mot covid-19** 

Covid-19 är en smittsam infektionssjukdom som orsakas av ett

virus. Det finns ännu inga godkända vaccin mot covid-19 för

#### **Invånaren hittar direktlänken till hälsodeklarationen via informationssidor**  $\frac{1177}{2}$ JÄMTLÄND Väli region V Liv & hälsa Barn & gravid Olyckor & skador Sjukdomar & besvär Behandling & hjälpmedel Så fungerar vården

- Eftersom hälsodeklarationerna ska hanteras av respektive vårdenhet bör direktlänken till hälsodeklarationen ligga på de regionala informationssidorna, på kontaktkorten, samt eventuellt på vårdenhetens sociala forum
- Det går att lägga in både nationella informationssidor och regionala informationssidor på 1177.se

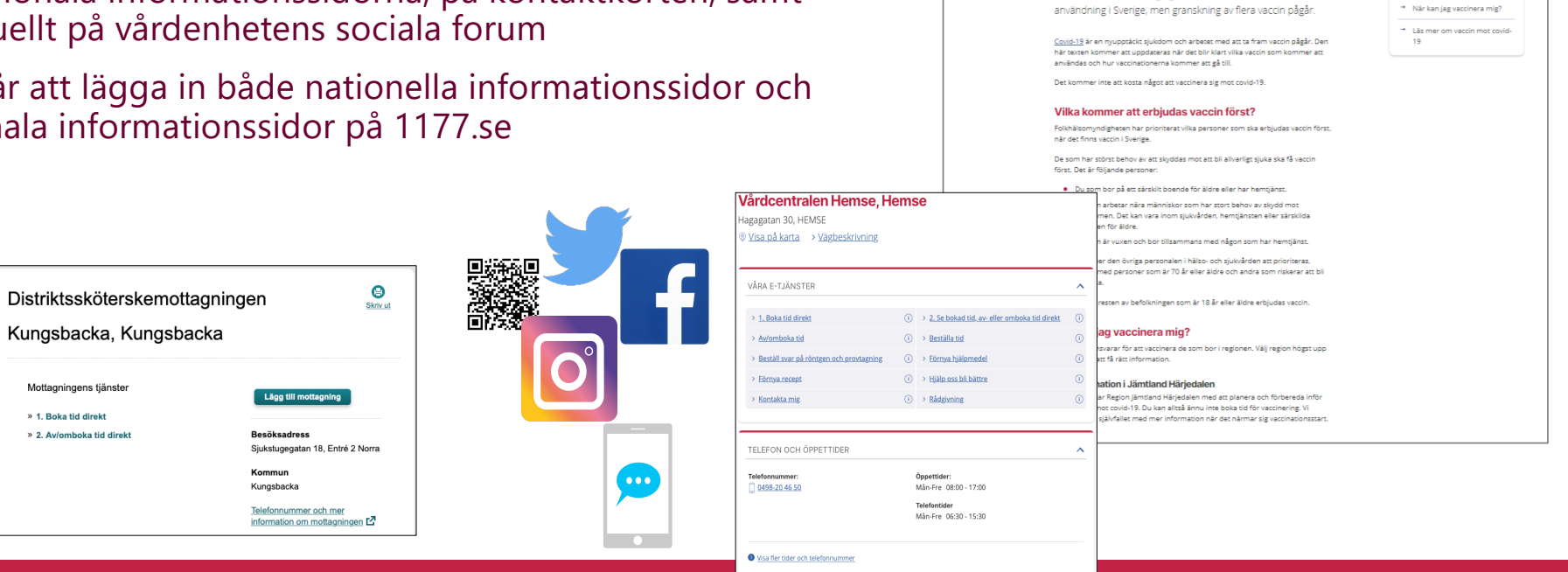

**2**<br> **1998** Logga in Lyssna Hitta vård Sök

Hitta på sidan Vilka kommer att erbjudas

vaccin först?

## **Invånaren kan också få riktad instruktion om att fylla i hälsodeklaration och därefter gå till webbtidbok**

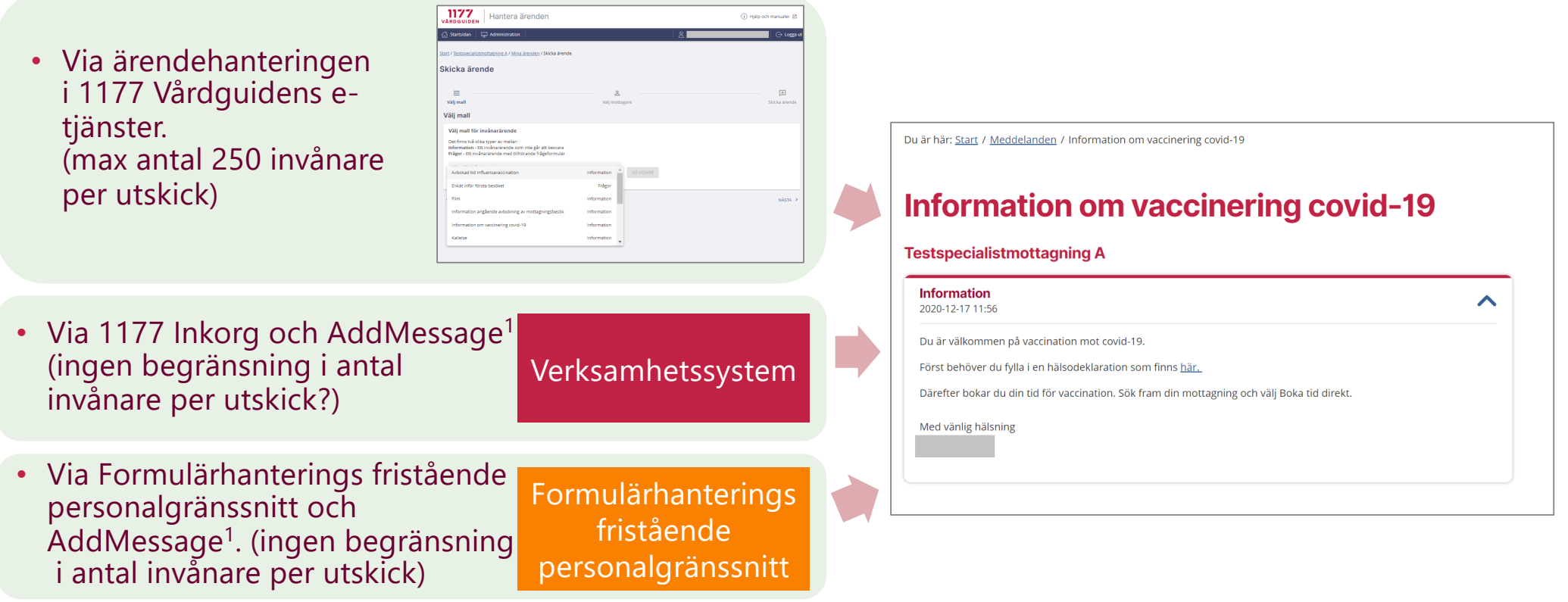

• *1) Kostnad för AddMessage tillkommer*

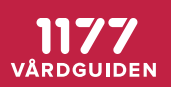

## Kontaktuppgifter för dialog om flödet och länk till aktuell **version av hälsodeklaration med triagering**

- [formulartjanst@1177.s](mailto:formulartjanst@1177.se)e
- Bokningsflöde inklusive FOHMs hälsodeklarationsfrågor:
	- [https://demo.formular.1177.se/etjanst/f4bdfcbd-7870-4d8c-952](https://demo.formular.1177.se/etjanst/f4bdfcbd-7870-4d8c-9522-e984cacd7df4?externalApplication=COVID)2 e984cacd7df4?externalApplication=COVID
- Bokningsflöde exklusive FOHMs hälsodeklarationsfrågor:
	- [https://demo.formular.1177.se/etjanst/ffbaefb2-8c6e-486b-a8a2](https://demo.formular.1177.se/etjanst/ffbaefb2-8c6e-486b-a8a2-1e8fefed1b3a?externalApplication=COVID) 1e8fefed1b3a?externalApplication=COVID

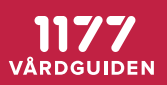

# VARDGUIDEN